## **LEFT IN THE DARK?**

Use SmartHub to report an outage.

## STEP 1:

Log-in or open your SmartHub mobile app to the home screen where you will click the "Report an Issue/Inquiry" text.

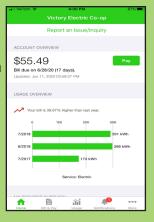

## STEP 2:

To report an outage through the app, click "Power Outage".

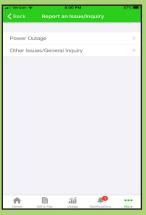

## STEP 3:

Select the account where the outage is at, click Continue, then add any comments if you want. You also have the option to send your current location. Then click 'Send' in the upper right hand corner.

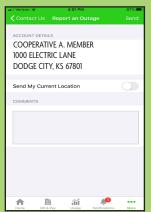

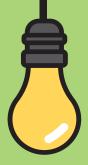